クイックスタート

# KEYLAB ESSENTIAL Universal MIDI Controller

**この度はKeyLab Essentialをお買い上げいただき、誠にありがとうございます。クリエイティビティの世界への探求に Arturia 製品をチョイスしてくださり、非常に嬉しく思います。あなたのワークフローは、今まさにレベルアップしようとし ています!**

**KeyLab Essential の性能をフルに発揮してお使いいただければと思います。実際にお使いになる前に、以下の手順で 無償の音楽制作やバンドル・ソフトウェアの入手や、将来のファームウェアアップデートや便利なリソース、サポートの ための製品登録を行ってください。**

## \_ 最初に行う作業

**ARTURIA** The sound explorers

#### **KeyLab Essential の製品登録は簡単そのものです!**

- 1. KeyLab Essentialをお使いのコンピュータに接続します。
- 2. こちらにアクセス:http://www.arturia.com/kle-mk3-start
- 3. KeyLab Essentialの製品登録をします。
- 4. 続いてバンドル・ソフトウェアのダウンロードとインストールをします。
- 5. 詳しいチュートリアル動画をチェックします。
- 6. KeyLab Essential のマニュアルをダウンロードします。

パッケージ内容

- • KeyLab Essential 本体
- • USB-C -> USC-Aケーブル
- • 製品登録カード

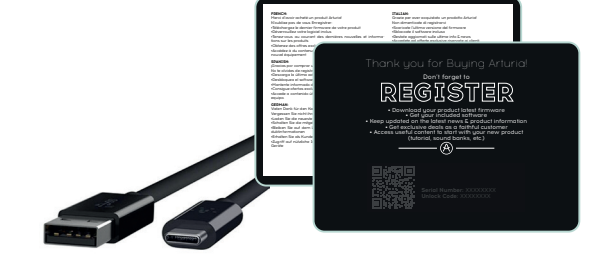

# 本製品はエコ設計です:

( Ĵ → 40%以上の再生プラスチックを使用

100%リサイクル可能なパッケージ材料

先代モデルに対して環境負荷(原材料レベル:CO<sub>2</sub>換算)を18%以上削減

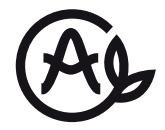

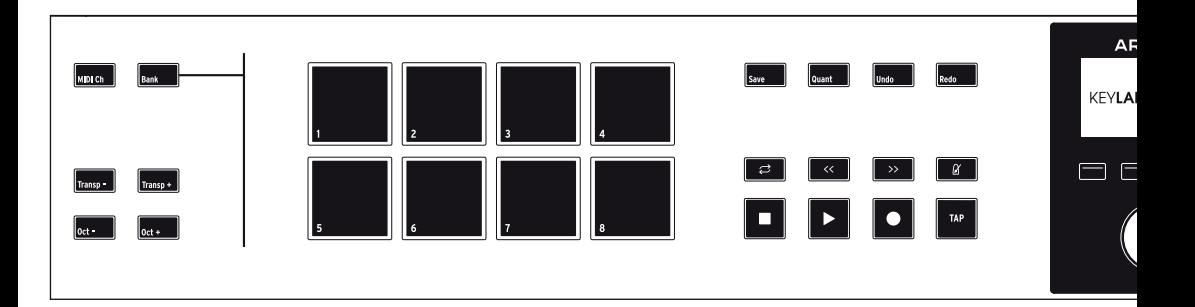

#### **\_MIDIチャンネル**

MIDI チャンネル設定 MIDI Ch ボタン+鍵盤のキー

**\_ パッドバンク**

バンクA/B 切替 Bank ボタン

#### **\_トランスポーズ**

オクターブ Oct-/Oct+ ボタン 半音 Transp-/Transp+ ボタン オクターブと半音のトランスポーズ機能は同時使用できます。 解除 **Oct-とOct+を同時押し**  Transp-とTransp+を同時押し

#### **\_ パッド**

フィンガー・ドラム パッド1 - 8 MIDI チャンネル、パッドの点灯色、MIDI CC の設定は MIDI Control Centerで変更できます。

#### **\_ディスプレイ・ボタン**

ボタン1-4 ディスプレイ下のボタン 各ボタンの機能は、プログラムやメニューによって変わります。

#### **\_ホールド**

オン/オフ切替 Hold ボタン キーボードで弾いた音を伸ばします。

#### **\_コード**

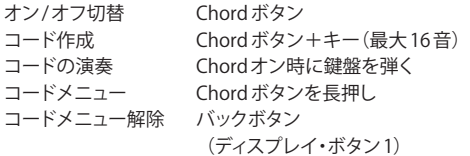

#### **\_スケール**

オン/オフ切替 Scale ボタン スケールメニュー Scale ボタンを長押し ルートとスケール設定 ディスプレイ・ボタン3 & 4 スケールメニュー解除 バックボタン (ディスプレイ・ボタン1)

#### **\_アルペジエイター**

オン/オフ切替 Arp ボタン Arpメニュー Arp ボタンを長押し パラメーター設定 ディスプレイ・ボタン3 & 4 Arpメニュー解除 バックボタン (ディスプレイ・ボタン1)

#### **\_ホールド、コード、スケール、アルペジオ**

これらの機能を複数、あるいは全部同時使用して最高のフ レーズを作れます。

パート機能を使用している場合は、ホールド、コード、アルペ ジオはパート1 にのみ使用できます。

#### **\_プログラム**

プログラム切替 Prog ボタン ショートカット Prog ボタン+パッド ユーザープログラムは MIDI Control Centerで管理できます。

#### **\_コマンド**

Save Ouant Undo Redo Save、Undo、Redo は DAWプログラム、Arturiaプログラムの両方 で使用できます。

#### **\_トランスポート・コントロール**

Loop Rewind Foward Metronome Stop Play Record Tap DAW の操作に使用できます。

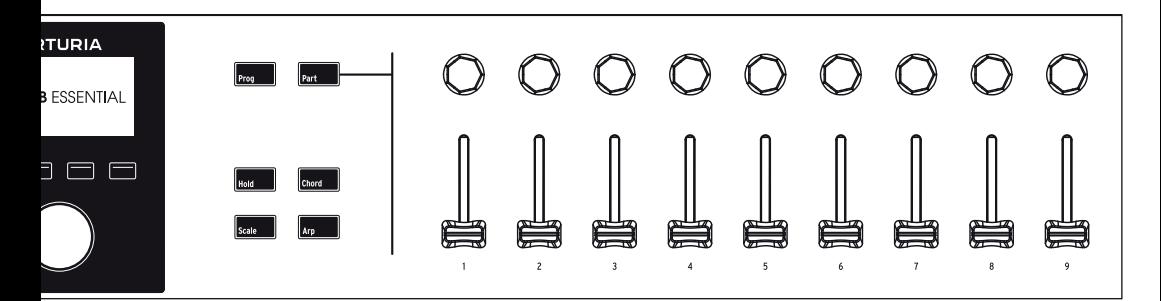

#### **\_ パート(一般)**

スプリットポイント Part ボタン+鍵盤のキー

デフォルト設定では、キーボードはパート1のみのシングルパート· モードになっています。

スプリット解除 Part ボタン+スプリットポイントの キー

スプリットポイントを思い出せないときは、Part ボタンを押しながら 任意のキーをダブルタップします。

パートメニュー Part ボタンを長押し 各パートの発音範囲を設定できます。

パート設定 パートメニューに入り、ディスプレイ・ ボタン2と3

各パートの MIDIチャンネルとオクターブを変更できます。

パートメニュー解除 バックボタン (ディスプレイ・ボタン1)

#### **\_ パート(Analog Labプログラム)**

パート2を追加する シングルパートの状態で Part ボタン を長押ししてから放す

パート2 の削除 パートメニューに入り、ディスプレイ・ ボタン4

パート2の パートエディット・メニューに入り、 プリセット変更 ディスプレイ・ボタン2

#### 別のパートを操作 Part ボタン

マルチプリセットの場合、Part ボタンを押すたびにマスター、 パート1、パート2が循環して切り替わります。

#### **\_ パート(その他のプログラム)**

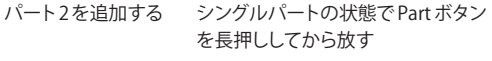

パート2 のオン/オフ パートメニューのディスプレイ・ ボタン4

パート2の パートエディット・メニューに入り、 プリヤット変更 ディスプレイ・ボタン2

別のパートを操作 Part ボタン マルチプリセットの場合、Part ボタンを押すたびにパート1、 パート2が循環して切り替わります。

#### **\_Analog Lab V & Arturiaソフトウェア**

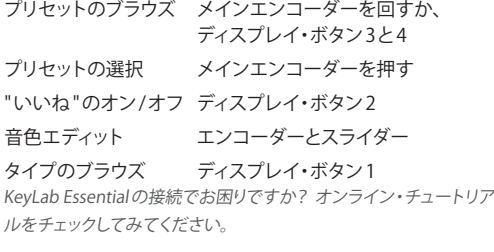

#### **\_Ableton Live – セッション・ビュー**

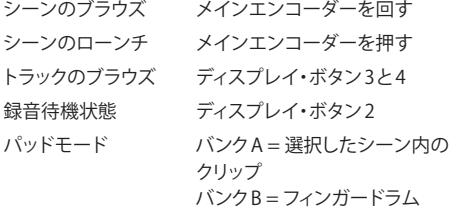

Ableton Liveの操作でお困りですか?他のDAWを使用しています か?オンライン・チュートリアルをチェックしてみてください。

#### **\_リアパネル**

MIDIアウト MIDI DINケーブルを接続します 外部のハードウェアMIDI 機器を操作

Control 端子 ペダルを接続します MIDI Control Centerで機能をサステイン、エクスプレッション、また はフットスイッチに設定できます。

USB-C 
USB-Cケーブルを接続します コンピュータや電源、外部機器に接続します。

# CheatSheet | Key**Lab** Essential

# 無償バンドル・ソフトウェアをインストールしましょう

KeyLab Essential なら、インスピレーションが尽きることはありませんし、プレミアムでクリエイティブなソフトウェア も無償で入手できます。前ページに記載の製品登録をし、指示に従って各ソフトウェアをインストールして、クリエイ ティビティを存分に発揮してください!

#### **\_Analog Lab V**

2,000 種類以上ものシンセ&キーボード・サウンドをこのプラグイン1 つで楽しむことができ、 KeyLab Essentialと完全統合も可能です。

#### **\_Ableton Live Lite**

音楽制作だけでなくパフォーマンスにも対応でき、幅広いインストゥルメントやエフェクトを内 蔵。KeyLab Essential のコントロール・マッピングは Ableton Live Lite にネイティブ対応してい ます。

#### **\_Native Instruments The Gentleman**

豊かな表現力、美しくモジュレーションされたトーンのビンテージのアップライトピアノを最先 端のサンプリング技術で再現。現代の音楽制作環境に完全対応しています。

### **\_UVI Model D**

グランドピアノの最高峰とも言われるスタインウェイ・モデルDの至高のサウンドをその指先で。 精緻にサンプリングされたそのサウンドで、あなたの楽曲を。

#### **\_Loopcloud One-Shots and Loops**

Loopcloudの2ヶ月間無償サブスクリプションとサンプルパックです。好みの音楽スタイルにマッ チした数千種類ものロイヤルティ・フリーのサウンドをダウンロードでき、個人的なコレクション として永久にキープしておくことができます。

#### **\_Melodics Subscription and Lessons**

Melodicsで音楽スキルをアップしてみませんか?パッドコントローラーやキーボード、電子ドラ ムの演奏技術向上や、音楽を学べるアプリです。

> 輸入販売元 株式会社コルグ KORG Import Division 〒206-0812 東京都稲城市矢野口 4015-2

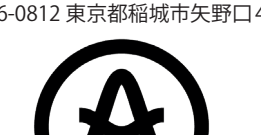

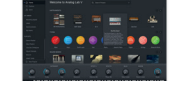

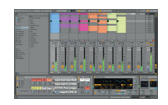

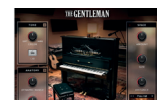

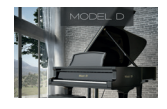

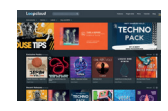

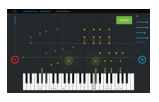